# **TAR**

- Objet : La commande tar
- Niveau requis : [débutant,](http://debian-facile.org/tag:debutant?do=showtag&tag=d%C3%A9butant) [avisé](http://debian-facile.org/tag:avise?do=showtag&tag=avis%C3%A9)
- Commentaires : Archiver ou désarchiver des répertoires et des fichiers
- Débutant, à savoir : [Utiliser GNU/Linux en ligne de commande, tout commence là !](http://debian-facile.org/doc:systeme:commandes:le_debianiste_qui_papillonne)
- Suivi : [à-tester](http://debian-facile.org/tag:a-tester?do=showtag&tag=%C3%A0-tester)
	- Création par **&** [mattux](http://debian-facile.org/utilisateurs:mattux) le 07/06/2007
	- Testé par …. le ….
- Commentaires sur le forum :  $C$ 'est ici<sup>[1\)](#page--1-0)</sup>

# **Présentation**

**tar** c'est le couteau suisse de l'archivage et c'était l'outil de base sur les unix d'autrefois. (Haricophile dixit) <del>©</del>

La commande tar permet d'archiver ou de désarchiver des répertoires et des fichiers de façon optimale.

Cette commande vous allez l'utiliser souvent, n'hésitez pas à revenir dessus en cas d'oubli.

Les commandes tar en détail : [Commandes tar pour débutant](http://debian-facile.org/doc:systeme:tar-commandes)

# **Syntaxe**

### **Décompresser un fichier tar :**

### **Les archives types gz**

tar xzf nom\_du\_fichier.tar.gz

Cette commande décompacte un fichier au format .tar.gz ou .tgz ; vous rencontrerez régulièrement ce genre de fichier.

Le format .tar.gz indique que le fichier est en réalité une archive (.tar), c'est-à-dire que le fichier contient en réalité plusieurs fichiers, et qu'il est compacté (.gz). Cette commande peut être ainsi comprise :

- x: permet d'extraire certains fichiers d'une archive
- z: décompacte l'archive avec l'utilitaire gzip
- f: extrait un fichier donné (ici le fichier est nom\_du\_fichier.tar.gz)

#### **Les archives types bz2**

### tar xjf nom\_du\_fichier.tar.gz

Cette commande décompacte un fichier au format .tar.bz2 ou .tbz ; Ce type de fichier est moins courant que le précédent.

Le format .tar.bz2 indique que le fichier est en réalité une archive (.tar), c'est-à-dire que le fichier contient en réalité plusieurs fichiers, et qu'il est compacté (.bz2). Cette commande peut être ainsi comprise :

x: permet d'extraire certains fichiers d'une archive

- j: décompacte l'archive avec l'utilitaire bzip2
- f: extrait un fichier donné (ici le fichier est nom\_du\_fichier.tar.bz2)

Pour info pour extraire les fichiers d'une archive tar, il est inutile de donner l'algo à utiliser pour la décompression, pour n'importe quel archive tar.

#### **Exemple :**

tar xf archive.tar.<extension>

où <extension> peut-être, gz, bz2, xz, Z… (liste non exhaustive). Ça marche pourvu que le programme qui permet la décompression soit installé (gzip pour gz, bzip2 pour bz2, xz pour xz…).

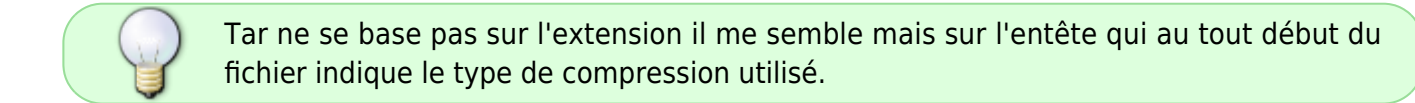

Voilà ma petite contribution.

Merci à **enicar** et **Atys** sur le forum là :

<https://debian-facile.org/viewtopic.php?pid=243441#p243441>

### **Compresser un fichier tar**

#### **Exemple**

Toujours avec la même commande on créera une archive de tout mon répertoire : /home/mattux/opensuse

cd /home/mattux/

tar cvzf opensuse.tgz opensuse

Avec cette commande mon répertoire opensuse, avec les sous répertoires et tous les fichiers, se trouveront rassemblés dans UN fichier archive : opensuse.tgz

# **Les Options**

On va expliquer les options :

```
 c: indique à tar de créer une archive
   z: indique à tar de compacter une archive avec l'utilitaire gzip (-j pour
bzip2)
   v: est le mode "verbose", qui affiche les noms des fichiers tel qu'ils ont
été archivés à l'origine
   t: affiche la liste du contenu de l'archive sans l'extraire ( à la place
de -x ou -c) p: préserver les permissions des fichiers
```
# **Utilisation - Sauvegarde**

Si on souhaite effectuer sa sauvegarde sur un lecteur de bande (lecture séquentielle) /dev/st0

```
 tar -cvf /dev/st0 /repertoire_à_sauver # il y a rembobinage de la cassette
après l'enregistrement
   tar -cvf /dev/nst0 /repertoire_à_sauver # le n indique qu'il n'y a pas de
rembobinage après l'enregistrement
```
c: pour créer l'archive

v: mode verbeux pour afficher les détails

f: indique la destination (un périphérique ou un fichier)

Pour connaitre les autres options, je vous recommande d'ouvrir Konqueror et de taper dans l'url "#commande".

N'oubliez pas le dièse (#) sans espace.

Vous pouvez aussi obtenir, à tout moment, en console la page de man de la commande avec :

man tar

# **Utilisation - Copie**

Vous devez copier le contenu d'un répertoire vers un autre.

Bien que cela soit possible via la commande [CP,](http://debian-facile.org/doc:systeme:cp) cela peut se compliquer si vous voulez exclure certains fichiers, préserver les droits et les liens, être sûr d'avoir joint les fichiers cachés, …

Pour cela utilisez la commande tar bien plus rapide que la commande cp.

# **Illustration avec différentes pratiques**

### **Copier tout le contenu d'un répertoire**

Copier le contenu du répertoire rep\_source vers le répertoire rep\_dest :

- Se placer dans le répertoire de destination
- cd rep\_dest
	- Utiliser TAR

tar -C /chemin/rep source -cvf - . | tar xvf -

### **Exclure la copie de fichiers ciblés**

Exclure tous les fichiers \*.bak :

cd rep\_dest

tar -C /chemin/rep\_source --exclude \*.bak -cvf - . | tar xvf -

### **Exclure la copie de répertoires ciblés**

Exclure les répertoires source et extra :

cd rep\_dest

tar -C /chemin/rep\_source --exclude source --exclude extra -cvf - . | tar xvf -

### **Exclure avec une liste**

Exclure une liste de fichiers et de répertoires.

#### **Créer le fichier d'exclusion**

Inscrivez dans un fichier, fichiers.txt par exemple, la liste des fichiers que vous ne souhaitez pas copier :

#### [fichiers.txt](http://debian-facile.org/_export/code/doc:systeme:tar?codeblock=10)

admin.php serge.txt compte.doc password.txt extra source

#### **Commande TAR**

Puis vous passez ce fichier à tar :

cd rep\_dest

tar -C /chemin/rep\_source --exclude-from fichiers.txt -cvf - . | tar xvf -

#### **Problèmes**

Avec par exemple un fichier ratatouille.tar.xz vous rencontrez le problème suivant :

debian@facile:~\$ tar xzvf ratatouille.tar.xz

gzip: stdin: not in gzip format tar: Child returned status 1 tar: Error is not recoverable: exiting now

Le paquet [file](https://packages.debian.org/bullseye/file) vous informe de ceci :

file ratatouille.tar.xz ratatouille.tar.xz: XZ compressed data

vous pouvez alors installer le paquet suivant [xz-utils.](https://packages.debian.org/bullseye/xz-utils)

Puis pour extraire votre fichier faire :

tar -xf ratatouille.tar.xz

Ou-bien pour décompresser :

xz -d -v ratatouille.tar.xz

## **Conclusion**

Tar vous permet bien d'autres subtilités impossibles à réaliser avec cp. Voir l'aide de la page de manuel de tar :

man tar

#### info tar

# **Lien :**

[manuel complet](http://www.gnu.org/software/tar/manual/tar.html) (en)

Remerciements :

http://wiki.slackware-fr.org/administration:trucs:copier\_un\_repertoire\_avec\_tar#copier\_un\_repertoire avec tar (fr) <https://www.cyberciti.biz/faq/how-to-extract-tar-xz-files-in-linux-and-unzip-all-files/>(en)

[1\)](#page--1-0)

N'hésitez pas à y faire part de vos remarques, succès, améliorations ou échecs !

From: <http://debian-facile.org/> - **Documentation - Wiki**

Permanent link: **<http://debian-facile.org/doc:systeme:tar>**

Last update: **05/11/2021 02:34**

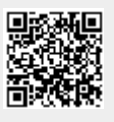